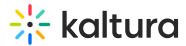

# Customize the media entry display

Last Modified on 05/14/2025 4:48 pm IDT

### About

This guide will help you customize the design of your media page in your video portal. Follow these steps to personalize the appearance and functionality of your media pages.

This feature must be enabled by your administrator in the entrydesign module.

# Access the display settings

1. From the user menu, select My Media.

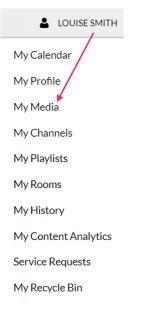

The My Media page displays.

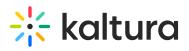

| My Media                                                                                                    |                                                                                                    | 0         |
|----------------------------------------------------------------------------------------------------|----------------------------------------------------------------------------------------------------|-----------|
| Q Search My Media                                                                                                    | ٥                                                                                                    |           |
| Filters > Search In: All Fields 		 Sort                                                                                                    | By: Creation Date - Descending 👻 📰 📰                                                                                                    | ACTIONS 🗸 |
|                                                                                                    |                                                                                                    |           |
|                                                                                                    | Rec - Aug 22, 2024 3_05 PM - Kaltura Interactive Room NG Training Webinar (HD_1080 - WEB<br>(H264_4000))                                                                                                    | Li e û    |
| Biological and the second second | Private Owner • on August 24,2024 • 0 • 7 • 0                                                                                                    |           |
| Learning                                                                                                    | Clip of Tour the Learning site                                                                                                    | Le 🖋 🛱    |
| 0148                                                                                                    | Private           training         tutorialis         learning         feedback         webinars         systems         knowledge         resources         tools         altura           Owner + on August 24, 2024         ♥ 0 ▶ 7         ♥ 0         0         0         1         1         1         1         1         1         1         1         1         1         1         1         1         1         1         1         1         1         1         1         1         1         1         1         1         1         1         1         1         1         1         1         1         1         1         1         1         1         1         1         1         1         1         1         1         1         1         1         1         1         1         1         1         1         1         1         1         1         1         1         1         1         1         1         1         1         1         1         1         1         1         1         1         1         1         1         1         1         1         1         1         1         1         < | + 10 more |
| -0                                                                                                    | Kaltura Learning                                                                                                    | 止 / 前     |

2. Click on the **pencil icon**.

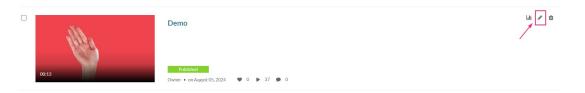

The Edit page displays.

3. Click on the **Display** tab.

| Basic Info<br>Creator: Louise Smith<br>Owner: Louise Smith<br>Media Entry ID: 1, Joe8Jppp<br>Media Type: Video<br>Publish Status: Published<br>Creation date:<br>August 05, 2024 2:47 PM Asia/Jerusalem<br>Update date:<br>August 12, 2024 11:51 AM Asia/Jerusalem<br>Media asset update date:<br>August 05, 2024 2:48 PM Asia/Jerusalem<br>Media asset update date:<br>August 05, 2024 2:48 PM Asia/Jerusalem |                                                                                               |                                    |  |  |
|----------------------------------------------------------------------------------------------------|-----------------------------------------------------------------------------------------------|------------------------------------|--|--|
| Details Languages                                                                                                    | Publish Options Collaboration Thumbnails Presenters Downloads Distribution Captions Attachmen | nts Timeline Replace Media Display |  |  |
| Registration Chat                                                                                                    |                                                                                               |                                    |  |  |
| Name:<br>(Required)                                                                                                    | Demo                                                                                          |                                    |  |  |
| Description:                                                                                                    | Black 🕶 Bold Italic Underline 🗏 🎟 🗉 🗣 🖼                                                       |                                    |  |  |
|                                                                                                    | Enter Description                                                                             |                                    |  |  |

The **Display** settings display.

Copyright © 2025 Kaltura Inc. All Rights Reserved. Designated trademarks and brands are the property of their respective owners. Use of this document constitutes acceptance of the Kaltura Terms of Use and Privacy Policy.

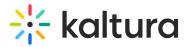

| Entry player:     | Default player 🗸                                                                                                    |  |
|-------------------|----------------------------------------------------------------------------------------------------|--|
|                   | Choose a player for this entry                                                                                                    |  |
| Show elements:    | ✓ Sidebar                                                                                                    |  |
|                   | C Entry properties                                                                                                    |  |
|                   | C Entry tabs                                                                                                    |  |
|                   | Comments                                                                                                    |  |
|                   | ✓ Header                                                                                                    |  |
|                   | C Header logo                                                                                                    |  |
|                   | Z Footer                                                                                                    |  |
|                   | Choose what elements should show on the page with the video                                                                                                    |  |
| Background color: |                                                                                                    |  |
|                   | Choose the color of the entry page background                                                                                                    |  |
| CSS:              | Choose File No file chosen                                                                                                    |  |
|                   | Upload a CSS file to customize the entry's page.                                                                                                    |  |
|                   | Upload css                                                                                                    |  |
| Different logo:   | Chaose File No file chosen                                                                                                    |  |
| Differentiogo.    | Add a logo image file to show for this entry only. Default logo size is 325px wide X 41px high. Note: The width of the logo image affects the amount of space available for the Header m |  |
|                   |                                                                                                    |  |
|                   | Upload logo                                                                                                    |  |

# Customize

1. Choose from the following options to customize the design of the entry page.

# •

The availability of the possible settings depends on your Kaltura administrator's configuration:

- **Entry player** Choose a custom player for the page. The choices available are from a predefined set of players supplied by your administrator.
- **Show elements** Uncheck the UI elements that you want to hide on the entry page.
  - Sidebar The sidebar refers to the bar to the right of the player. Depending on your application's settings, you may or may not have a sidebar, related media, or a playlist chosen by the administrator.
  - Entry properties The properties are right below the player, containing the entry's name, owner, and 3 counter icons for views, comments and likes.
  - Entry tabs Below the properties tab, the entry tab includes the Details, Share, Attachments and the Actions drop down menu.
  - Comments The comment section, if enabled in your video portal.
  - Header The header includes the entire bar on the top of the video portal screen. If you decide to remove it, it will also remove the logo, and all other

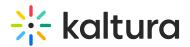

links.

- Header logo The main logo at the top left of video portal screen.
- Footer The video portal footer.
- **Background color** Choose a background color for the entry page.
- CSS Choose a CSS file to alter only this single page.
   Click on the "Upload CSS" button to apply the change. Note that clicking on this button without uploading a file first will have no effect.
- **Different logo** Choose a new logo that will replace the existing one when viewing this page. Click on the **Upload logo** button to apply the change (clicking on this button without uploading a file first will have no effect).
- 2. Click Save entry theme.

# Example

The following shows a sample configuration where all boxes have been unchecked and the background color was changed.

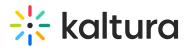

| Entry player:     | Default player 🔻                                            |
|-------------------|-------------------------------------------------------------|
|                   | Choose a player for this entry                              |
| Show elements:    | Header                                                      |
|                   | Header logo                                                 |
|                   | Sidebar                                                     |
|                   | Entry properties                                            |
|                   | Entry tabs                                                  |
|                   | Comments                                                    |
|                   | Footer                                                      |
|                   | Choose what elements should show on the page with the video |
|                   |                                                             |
| Background color: | #32a3b6                                                     |
|                   | Choose the color                                            |
| 0.00              |                                                             |
| CSS:              | Choose File N                                               |
|                   | Upload a CSS file t                                         |
|                   | Upload css                                                  |
|                   | Opload CSS                                                  |
|                   |                                                             |
|                   |                                                             |
|                   | Save entry theme                                            |

Use the Display tab to change or modify an entry's display.

#### The resulting media is displayed as follows:

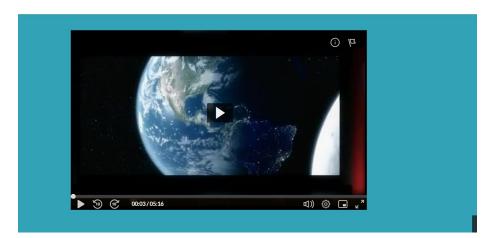

Copyright © 2025 Kaltura Inc. All Rights Reserved. Designated trademarks and brands are the property of their respective owners. Use of this document constitutes acceptance of the Kaltura Terms of Use and Privacy Policy.